### **General Precautions**

#### **Communication port pin assignment**

**HM104B-0000, HM104B-N000 COM Port**

HM104B-0000 HM104B-N000 HM107B-0000 HM107B-N000 HM110B-0000 HM110B-N000

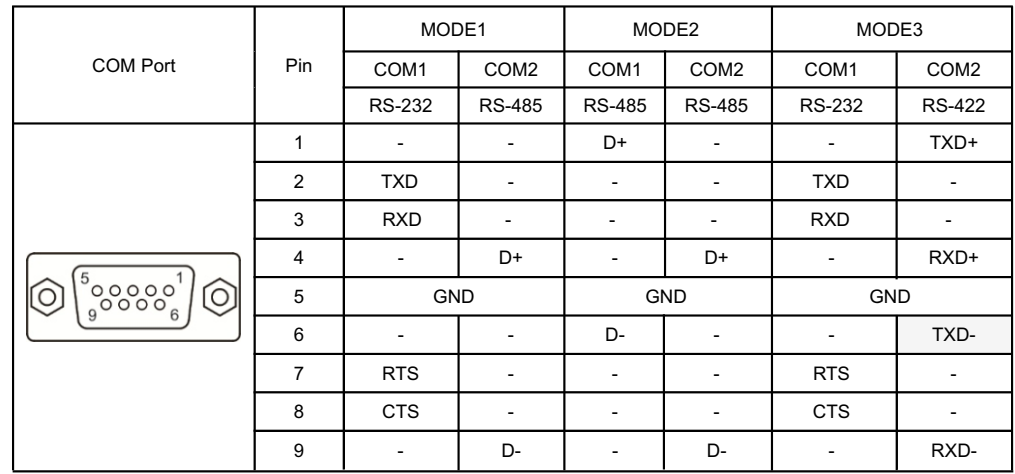

## **Product Overview:**

Please thoroughly review this instructional booklet for the GIC HMI prior to using the product to ensure correct usage. It is advisable to keep this document readily available for convenient reference whenever needed. It is important to read this entire document before proceeding with the following steps.

- When connecting the wires, please consult the provided wiring diagram.
- For safety purpose, avoid direct contact the power supply to prevent the risk of electric shock.
- $\bullet$  It is crucial to ensure proper grounding of the HMI in accordance with the guidelines..
- $\bullet$  This product can be used in addition with other industrial automation tools. To ensure safety and minimize risks, it is important to efficiently read and follow the instruction provided in manual.
- When cleaning the product, please use a dry cloth.<br>• Deviation from the manufacturer's advised users
- Deviation from the manufacturer's advised usage may reduce the level of protection provided by the equipment.

If you have inquiries during your operation, Please contact our regional distributors or GIC sales representatives for assistance. Please note that the information provided in this instruction manual sheet is subject to change without prior notice. To obtain the latest version, please consult our distributors or visit the GIC website.

## **HM107B-0000, HM107B-N000, HM110B-0000, HM110B-N000 COM Port**

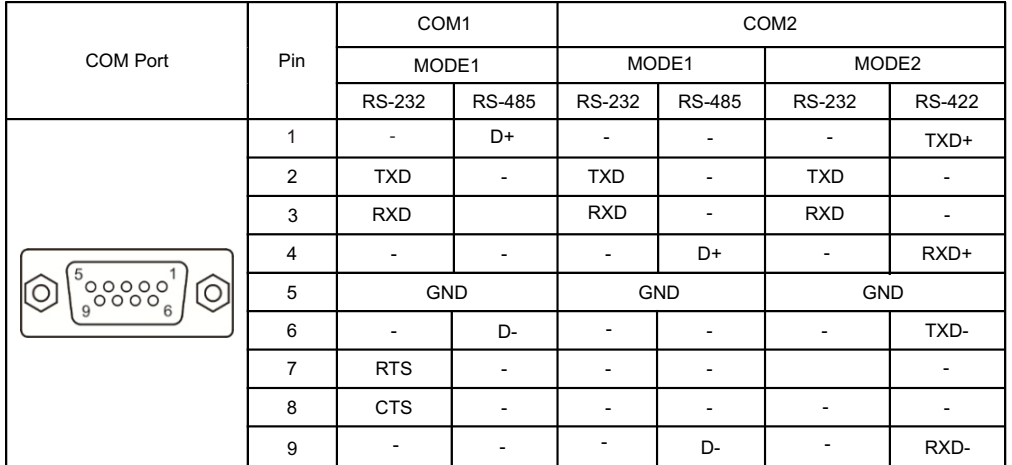

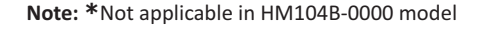

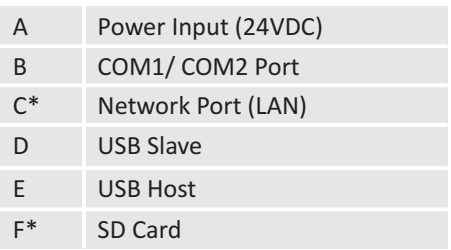

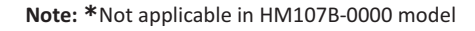

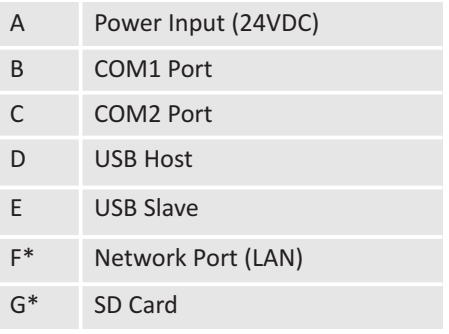

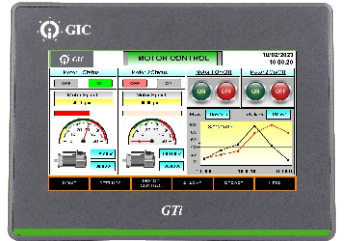

# **HM SERIES**

In HM series interfaces provide human-machine interface for PLC. These interfaces establish communication with the PLC using a serial communication port, allowing them to fetch information from the PLC. They provide a means to monitor and control PLC based system through a user-friendly interface, enhancing the efficiency of industrial automation processes.

**Note:** HM104B-0000 & HM104B-N000 model consist only one DB9 port that supports RS232, RS422 and RS485 levels on different pins. Please use a "Y" type cable with the pin information specified in the above table for simultaneous use of COM1 and COM2 port.

#### **Note:**

1. By default, the COM1 Port is set up for RS232 and RS485 connection.

2. COM2 port is set up by default for RS232. You can configure either RS485 or RS422 at a time for communication

3. Mark "-" means connection is not required.

# **HM110B-0000/ HM110B-N000**

# **HM107B-0000/ HM107B-N000**

 **(Front view)**

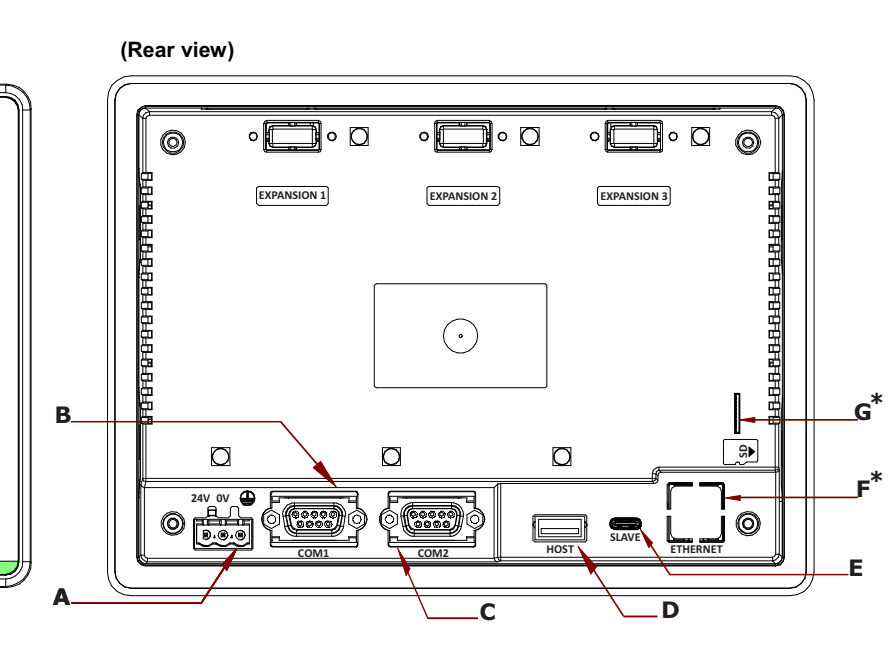

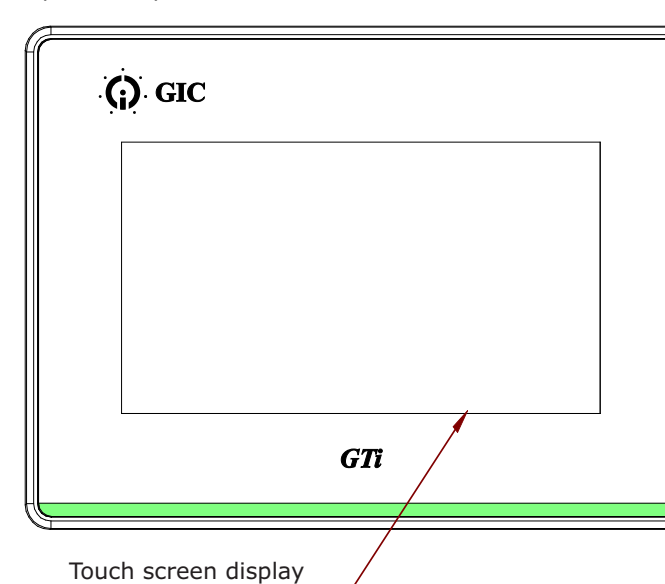

## **(Front view)**

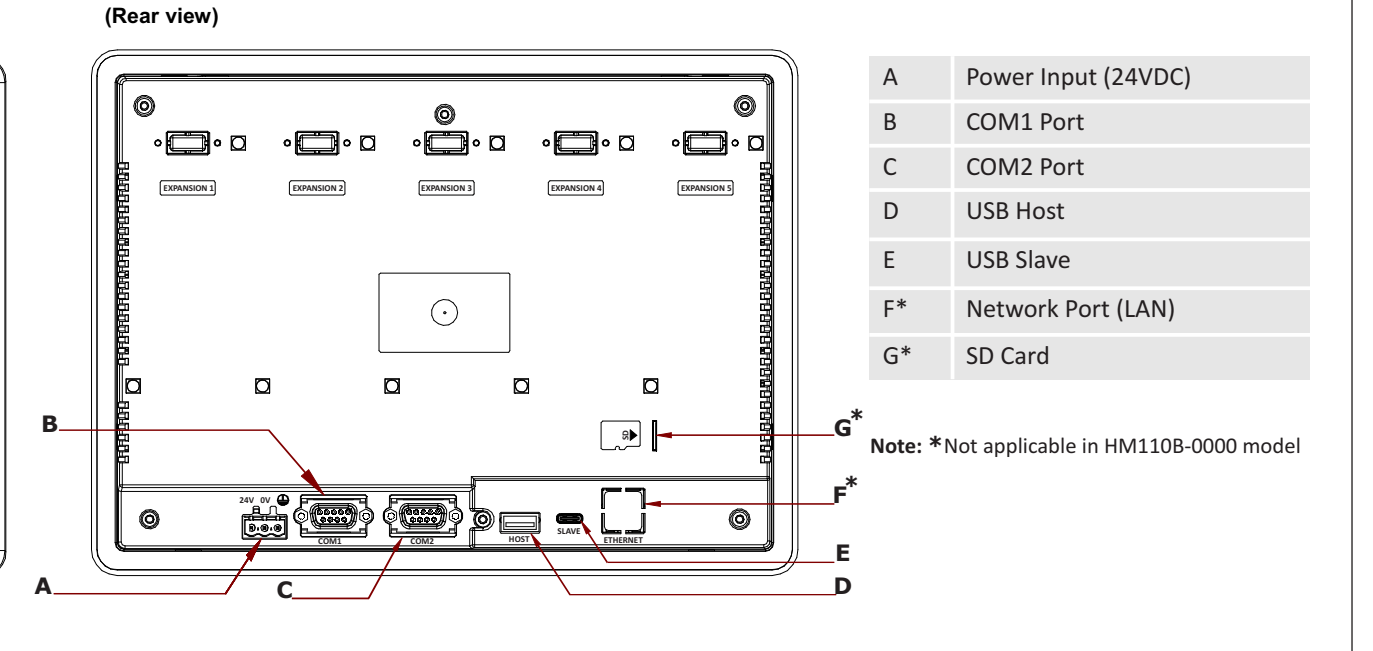

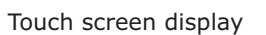

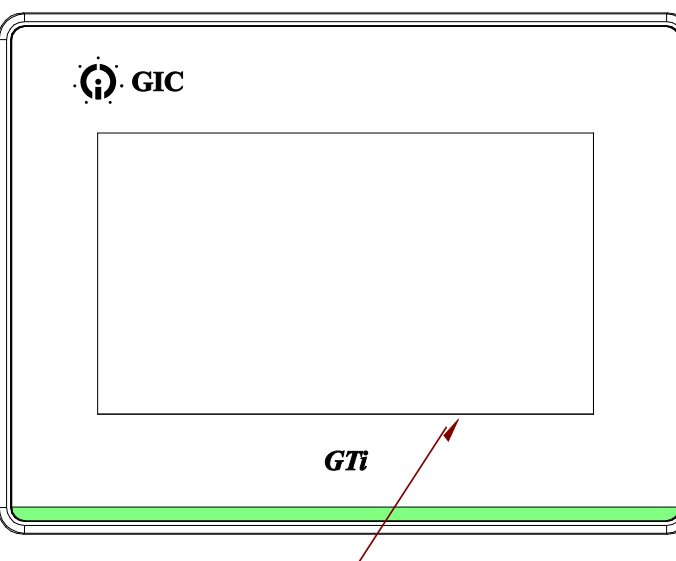

#### **(Rear view)**

## **(Front view) HM104B-0000/ HM104B-N000**

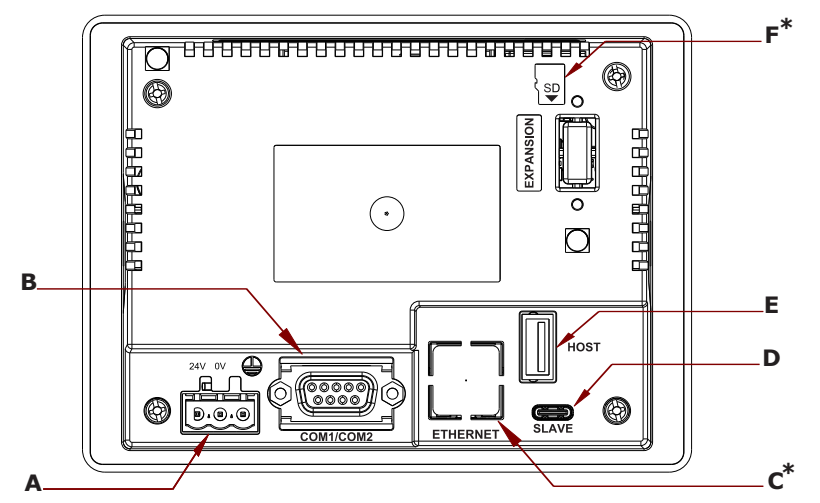

Touch screen display

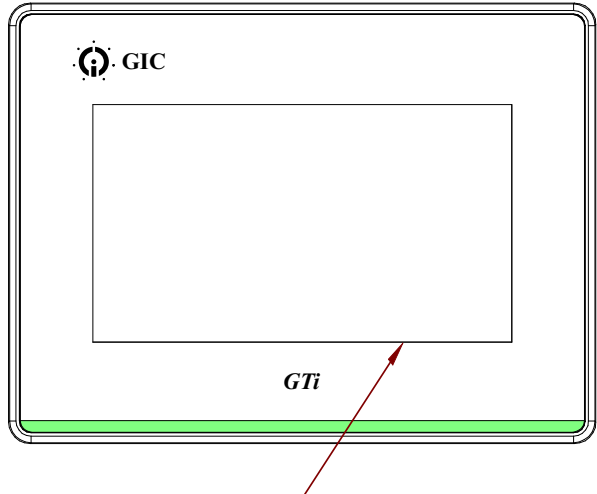

# **Installation steps:**

Step 1:

Slide the HMI into panel cut out. Note: While Installation, do not remove the gasket.

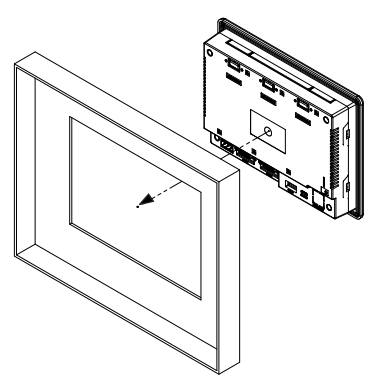

Step 2:

Push the mounting clamps into their slots on the sides of the panel as shown below.

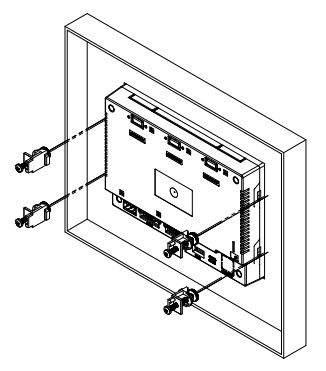

Tighten the clamp screws with the torque less than 0.4Nm. to avoid damage to the plastic case. (Torque:0.4 N.m. (3.5 lb.in) )

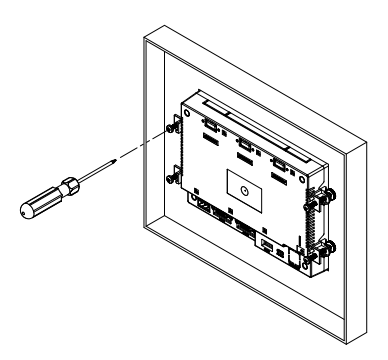

#### Step 3:

## **Note:**

- $\bullet$  It is recommended to use isolated power supply
- $\bullet$ HMI can be used with other industrial automation equipment. To ensure safety, Please thoroughly read this manual and follow the provided instructions during installation.
- The technical information provided in this document was correct at the time of publish.
- Product innovation being a continuous process, we reserve the right to alter specifications without any prior notice.

## **Mounting Dimensions (in mm):**

190 +1

**(Panel Cutout)**

255 +1 -0.00

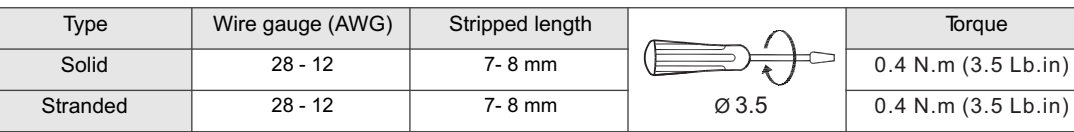

# **Terminal Torque & Capacity:**

#### **Operating Environment:**

## **Installation and Wiring:**

#### **Precautions:**

To ensure the best grounding for electric equipment, it is recommended to individually connect each functional ground point to the earth of the system, keeping them separate from other high-power system.

Refer below image for the grounding marked terminal which is provided on unit.

#### **Grounding:**

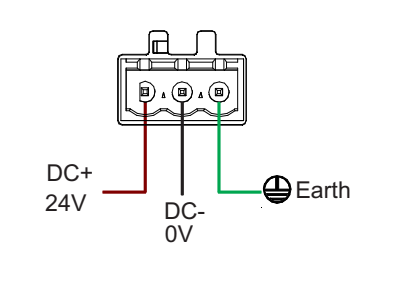

#### **E-Waste Regulatory notice:**

Kindly treat, recycle or dispose of this equipment in an environmentally sound manner after End of Life, as per WEEE (Waste Electrical and Electronic Equipment) regulations; or as per local norms; or hand it over to General Industrial Ltd, through website https://www.gicindia.com/get-in-touch/ **www.gicindia.com**

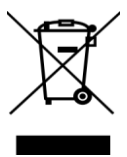

- Power off: Before starting the installation, ensure that the power to the panel is turned OFF.
- Proper installation of the HMI into the panel is crucial to avoid potential issues such as reduced HMI's life-span, short circuits or other failures that may arise from incorrect or insufficient Installation.
- $\bullet$  $\bullet$ Ensure that the ventilation openings are not obstructed and leave sufficient space around the HMI for proper airflow. Mounting panel thickness must be less than or equal to 5mm.
- $^{\bullet}$ Do not install in areas with: excessive or conductive dust, corrosive or flammable gas, moisture or rain, excessive or

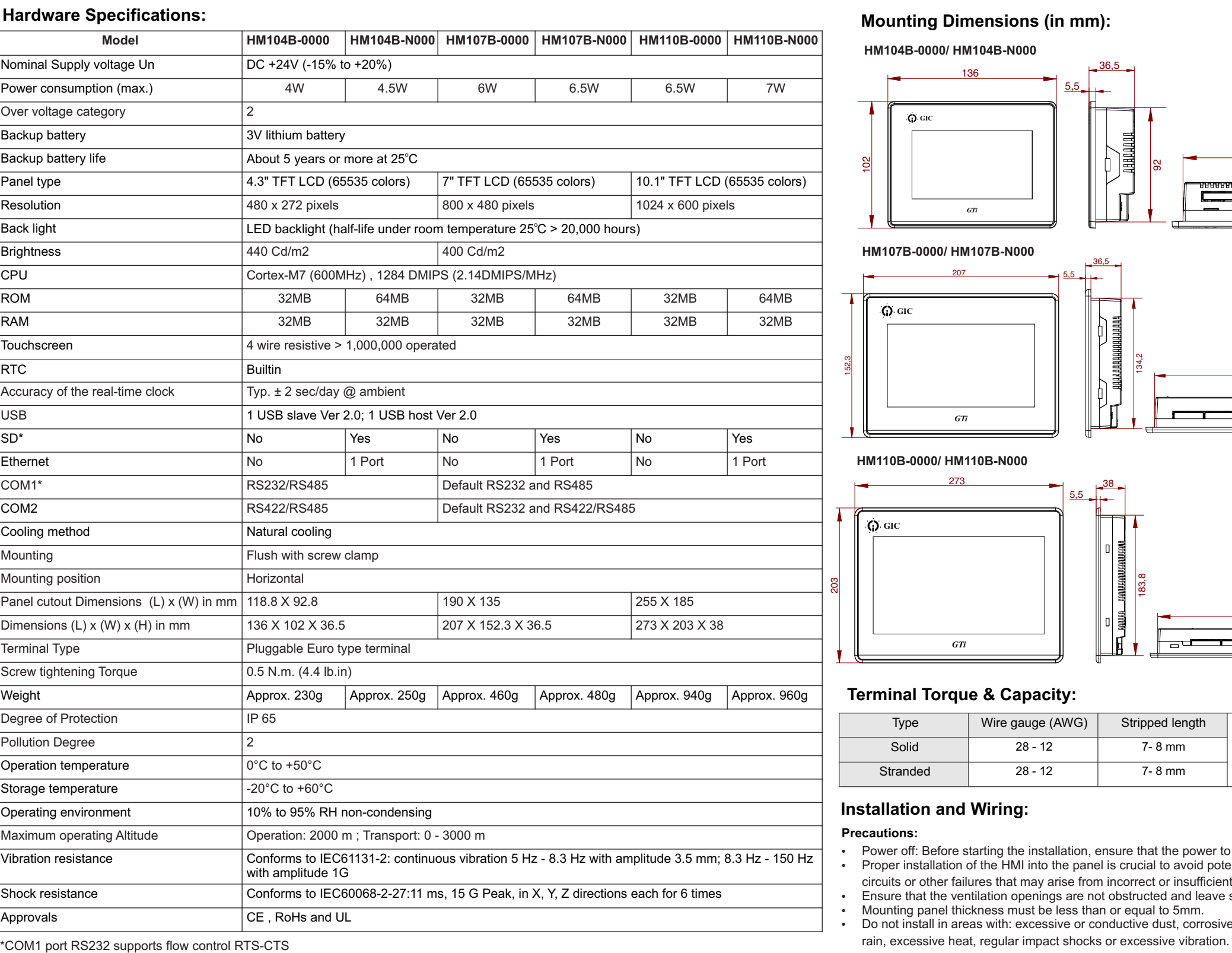

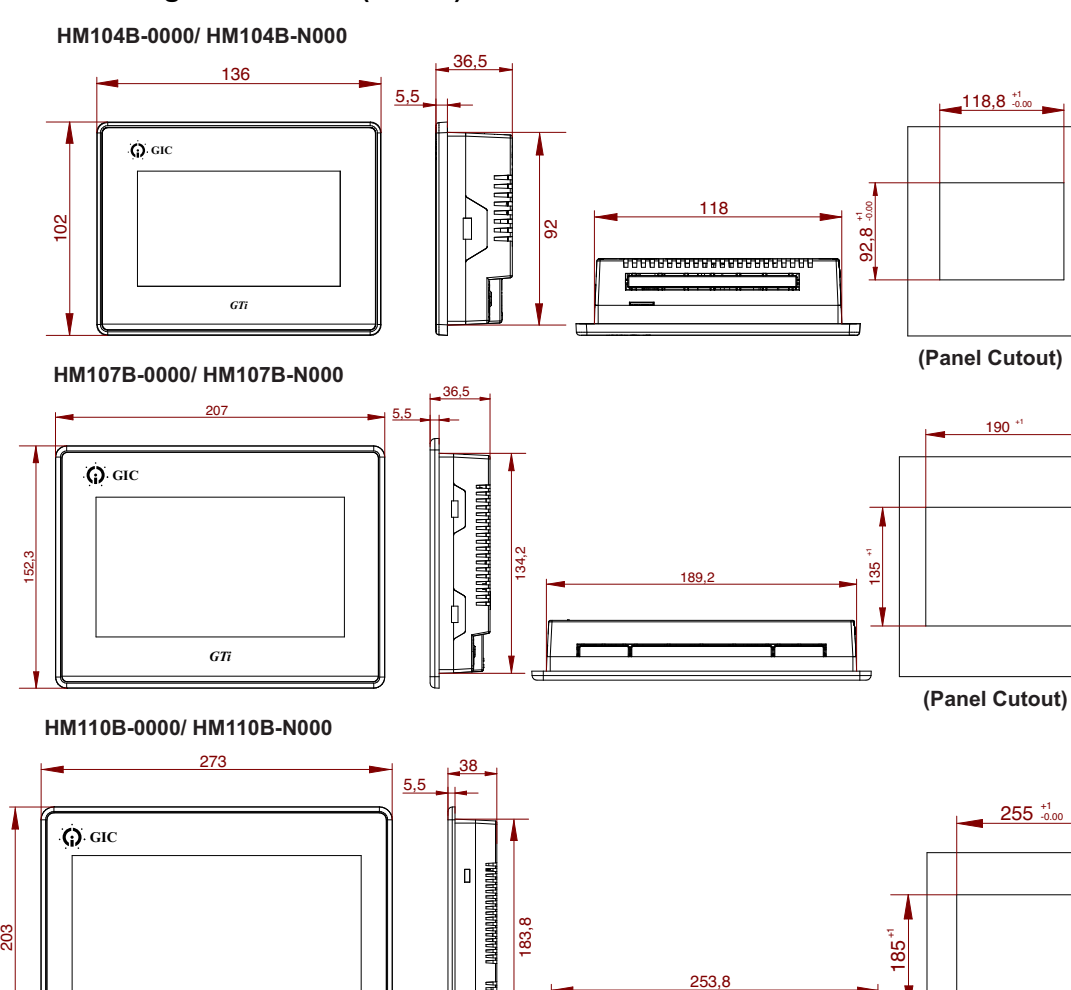

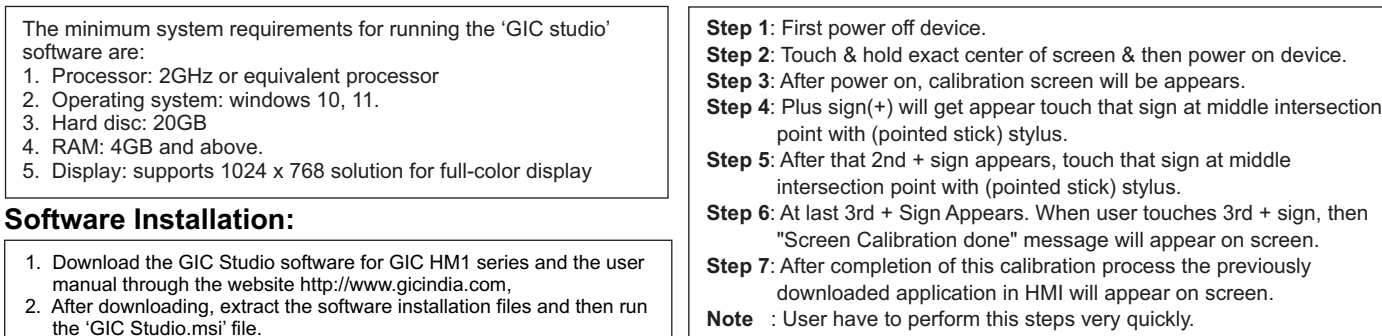

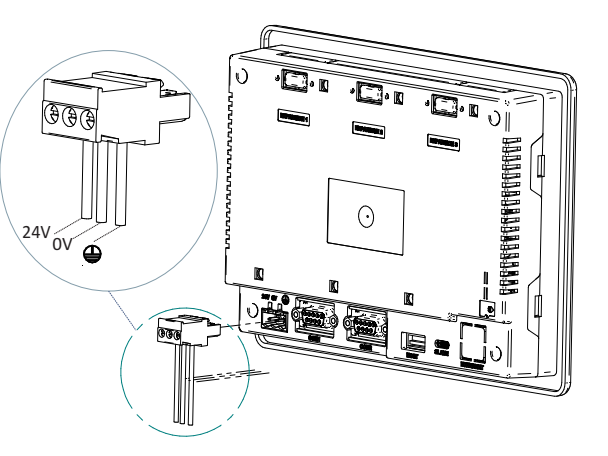

**WARNING** when wiring the power connector please refer to the following diagram. Connect the device to a regulated power source in the event of voltage fluctuations or non-compliance with voltage power supply specifications.

**Screen Calibration:**

118,8 +1 -0.00

*GTi*

\*While inserting/removing SD card or USB Host, power should be turned off.